## **Gutschein einlösen; so geht's…**

Die Gutscheine sind für alle Beratungen gültig. Bei der Bestellung einer Beratung muss der Gutscheincode im Kassenbereich mit angegeben werden. Eine nachträgliche Gewährung des Gutscheins nach einer Bestellung ist nicht möglich. Der Gutscheinwert ist der Mindestbestellwert und kann nicht auf mehrere Bestellungen aufgeteilt werden. Pro Bestellung ist somit nur ein Gutschein einlösbar. Gutscheine sind nicht für den Kauf von Geschenkgutscheinen nutzbar.

## Warenkorb

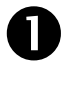

 $\boldsymbol{Q}$ 

Tragen Sie den Gutscheincode in das "Gutscheinfenster" ein.

Gehen Sie auf "GUTSCHEIN ANWENDEN".

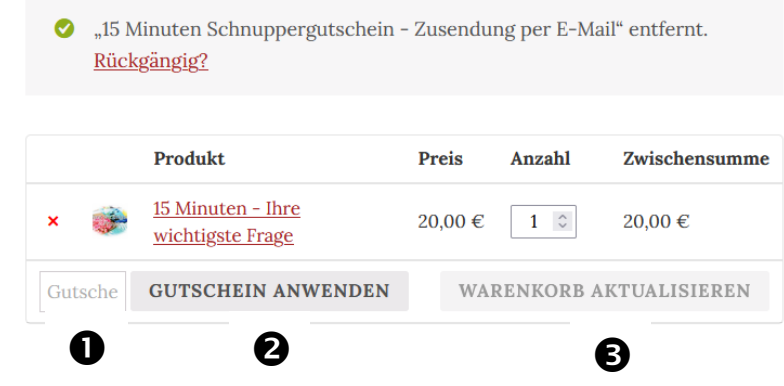

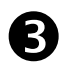

4

5

Aktualisieren Sie den Warenkorb.

Erst danach wird Ihnen die tatsächliche Gesamtsumme angezeigt.

v@t-online.de

Bestätigen Sie "Weiter zur Kasse". Nun wird Ihnen der aktuelle Stand Ihrer Buchung/Zahlung angezeigt.

**GESAMT-**

 $0.00 \infty$ 

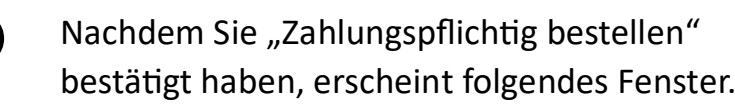

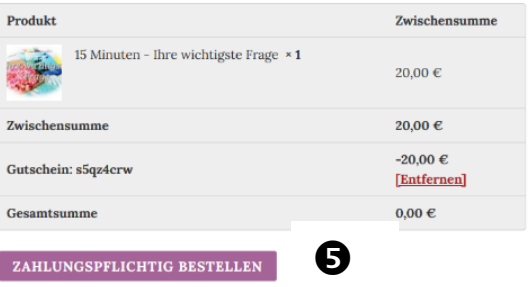

## **Bestelldetails**

**RESTELLMUMMER** 

 $2452$ 

DATI IM-

30. August 2023

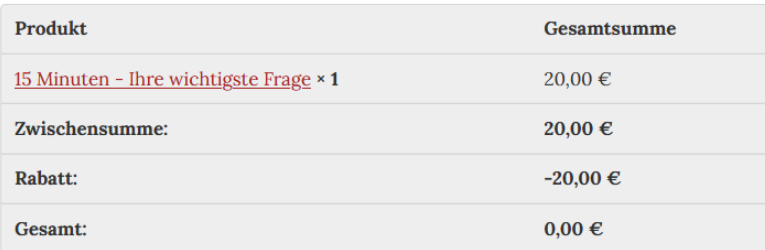

 $E-MAIL$ 

**Ich werde mich schnellstmöglich mit Ihnen in Verbindung setzen, um einen Beratungstermin zu vereinbaren.**

## Rechnungsadresse

Testbestellung Herrn Axel Testperson Teststr. 123 12345 Teststadt 2 03677123456789